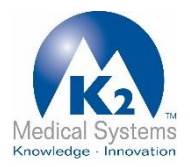

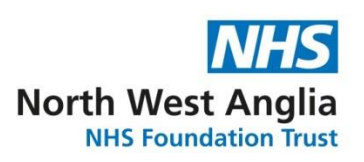

## **How to access your online maternity notes**

As part of the Trust's maternity I.T system (K2 Athena) you can now access your maternity notes online.

If you requested online access to your Maternity notes, your midwife will have activated this at your booking appointment.

You will have received a username and password to the mobile number that you gave to the midwife at booking. You should log regularly throughout your pregnancy.

If you have any difficulties accessing your records please contact your community midwife or the Maternity Helpline on 01733 677266 / MDAU 01480 442845

Scan this QR code to **Find out more about maternity services at North West Anglia NHS Foundation Trust**

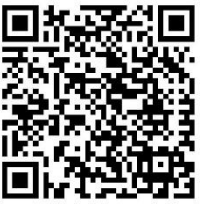

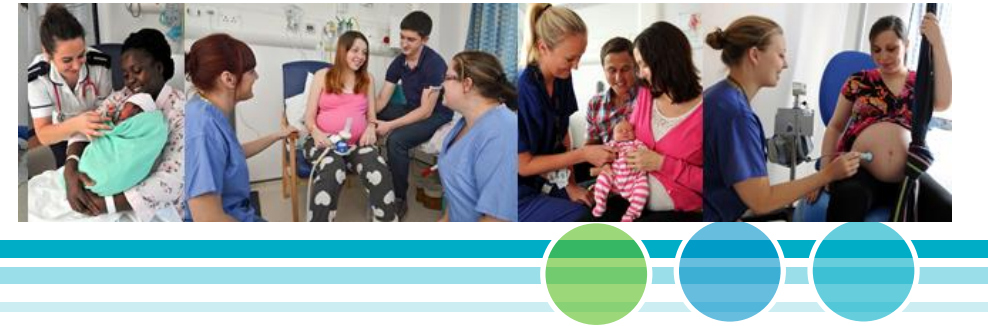

Please follow these instructions to access your maternity notes. Begin by accessing the internet and type in the following URL:

<https://maternity.pbh-tr.nhs.uk/Secure/Logon.aspx>

The below screen will appear. Enter the **Username** and **Password** you were sent.

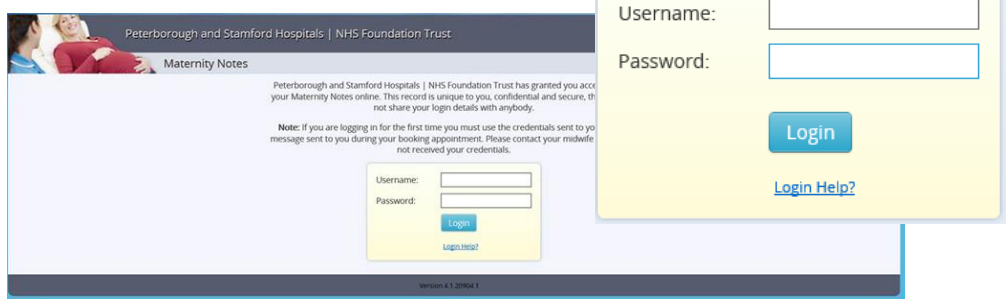

*This software is designed to run on the latest web browsers. If you are using an older browser such as Internet Explorer 9 or earlier, please be aware that some features may not function or appear correctly.*

Each time you access your online maternity notes, a confirmation code will be sent via text, to confirm your identity. It is important that you keep your midwife up-to-date with any changes to your mobile number.

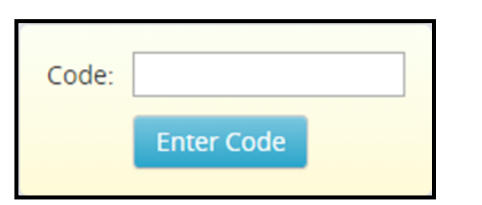

Once the security code has been entered, your 'squiggle' will be displayed. If this is the picture you created then select 'yes', if not, then you will need to check the username and password being entered is correct or request new log in details from your midwife.

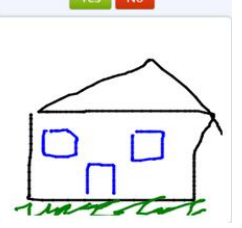

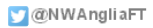

nwangliaft.nhs.uk

You will be prompted to create a new username and password. Your username should be memorable and you should ensure your password is secure, containing at least one upper case letter and one number. Once completed you will be able to access your

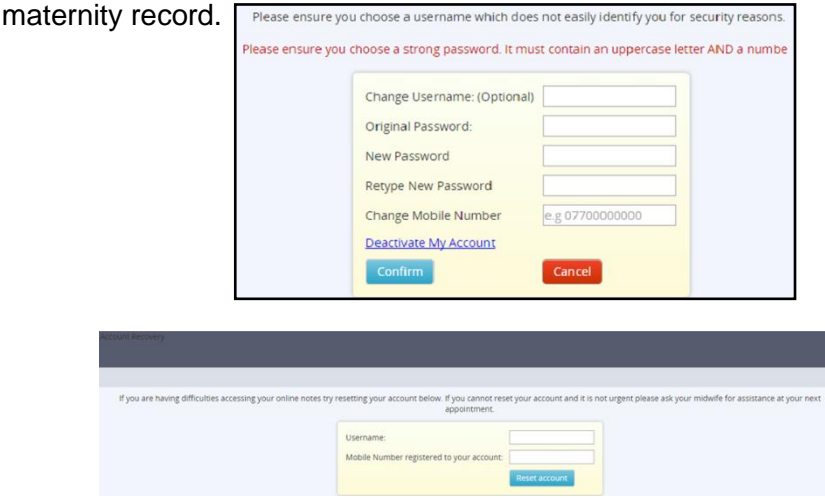

If you require support, or have any issues or concerns, please contact your Community Midwife.

If you require a new Username and Password or need to inform us that you have changed your mobile number, you will need speak to a midwife that has access to K2 in person.

You will be able to print your record using the 'print' function in the top right hand corner. Depending on what internet browser you are you using, there may be a print logo in the top right hand corner or a drop-down menu (pictured right).

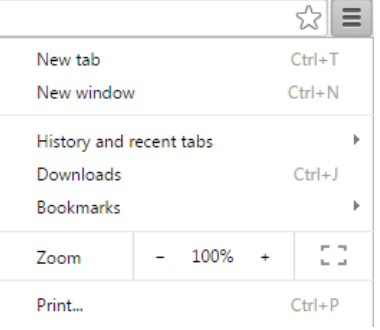

## **Your information**

We keep electronic and paper records about you to ensure clinicians have a complete and continuous record of your past, current and future treatment.

You information is also shared with other health organisations involved in your care. Your information may be used for: clinical audit (review of current standards of patient care), for research with your consent and for teaching purposes (your personal details would be removed).

The electronic information collected about your pregnancy is relevant to the care of you and your baby and is held on a secure database at the Trust. Your online K2 record contains personal and sensitive clinical information and is provided on the basis of consent given at booking. Any confidential information will be managed in confidential mode by the staff caring for you and will not appear in the patient online view.

You will use a unique log in process to access your maternity notes online, this is sent as a text message to your mobile phone. You are advised to keep your password secure. We take the security of your information seriously and it is only used by staff for healthcare purposes. Access to your K2 record is logged for security purposes.

We have produced a leaflet called 'How we use your personal information' which explains why we collect information about you, how we use this information, how you can access the information held about you and our responsibilities under the Data Protection Act.

This leaflet is available from the PALS desk in the Main Entrance of our sites.

nwangliaft.nhs.uk

Alternatively, you can find this leaflet on our website [www.nwangliaft.nhs.uk](http://www.nwangliaft.nhs.uk/)